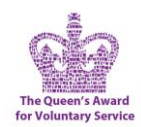

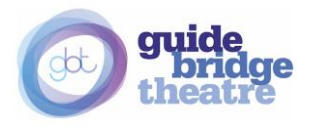

# **ZOOM Crib Sheet**

### **If you've never or rarely use ZOOM, here are a few easy steps to get you started.**

## **What is ZOOM?**

ZOOM is an on-line, internet-based, videoconferencing software.

### **What do I need to join a ZOOM meeting?**

- a) Laptop, tablet or smartphone, preferably with a web camera and microphone
- b) Internet connection (WiFi or wired)
- c) An email invitation from the meeting organiser or just the Meeting ID and meeting password.

If you're accessing ZOOM from an iPad/Tablet or cell phone, you'll first need to download the ZOOM App onto your device from the App Store.

You DO NOT need to create an account to join a ZOOM meeting.

### **Hyperlink to join the meeting**

In the email and the Notice and Agenda document we provided a hyperlink to join the meeting:

- 1. Click on the hyperlink, your web browser will open, and take you directly into the ZOOM meeting. [Hyperlinks are underlined]
- 2. You may need to click on [open.zoom.us], especially the first time you use ZOOM
- 3. You will need to enter the password: GBTAGM
- 4. Click "Join with Computer Audio"

#### **If you don't have the hyperlink (or there is a problem with your hyperlink)**

- A. Open up your web browser (Explorer, Edge, Chrome, Firefox) and type in "Zoom.com." [You can then make this a 'Favourite,' or add it to your Desktop, if you like.]
- 1. Click on [Join a Meeting] in the menu
- 2. Type in the Meeting ID number (294 736 6019), then click JOIN
- 3. Follow steps 3 & 4 in the above section

#### **Tips once in a ZOOM meeting:**

- If you see: "Waiting for Host to Start this Meeting," just wait for them to join.
- Adjust your camera to centre your face on the screen so people can see you properly.
- Your microphone and camera ON/OFF icons are in the bottom left corner of the screen.
- Click on Participants at the bottom centre of the screen to see others in the meeting.
- Please keep yourself on Mute unless speaking. Be respectful when others are talking.
- The CHAT button at the bottom of the screen allows you type a message to participants